## **Sample Web Site Performance Tuning**

**Ivan Pepelnjak (ip@ipSpace.net)**

**ipSpace.net AG**

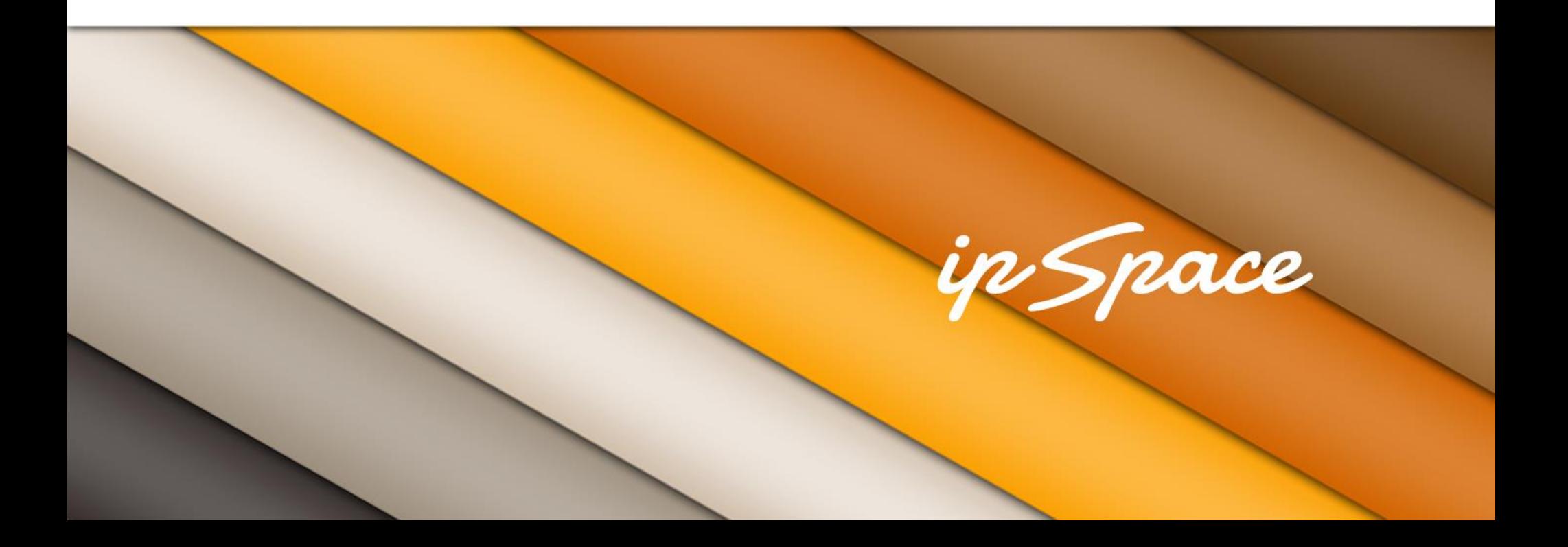

## **Short Summary**

- Small Mediawiki site running in a small VM
- Simple tuning results in 2300-times better performance
- Mostly common-sense tuning
- Last step (boosting performance by a factor of 100) requires modification to 10 lines of PHP code

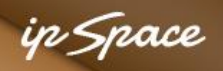

## **Background Information**

- LAMP application stack
- Mediawiki software
- Peak rate: ~1000 page views per hour

Server performance

- Virtual machine with 2GB RAM, 1vCPU
- Approximately equivalent to Small EC2 Instance
- Peak CPU utilization during tests  $\sim$  800 Mhz

Testbed:

- Remote Apache jMeter
- 20 Mbps bandwidth between test site and web server
- ApacheBench run locally for high-performance test

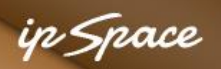

#### **Baseline: Home Page From Idle Server**

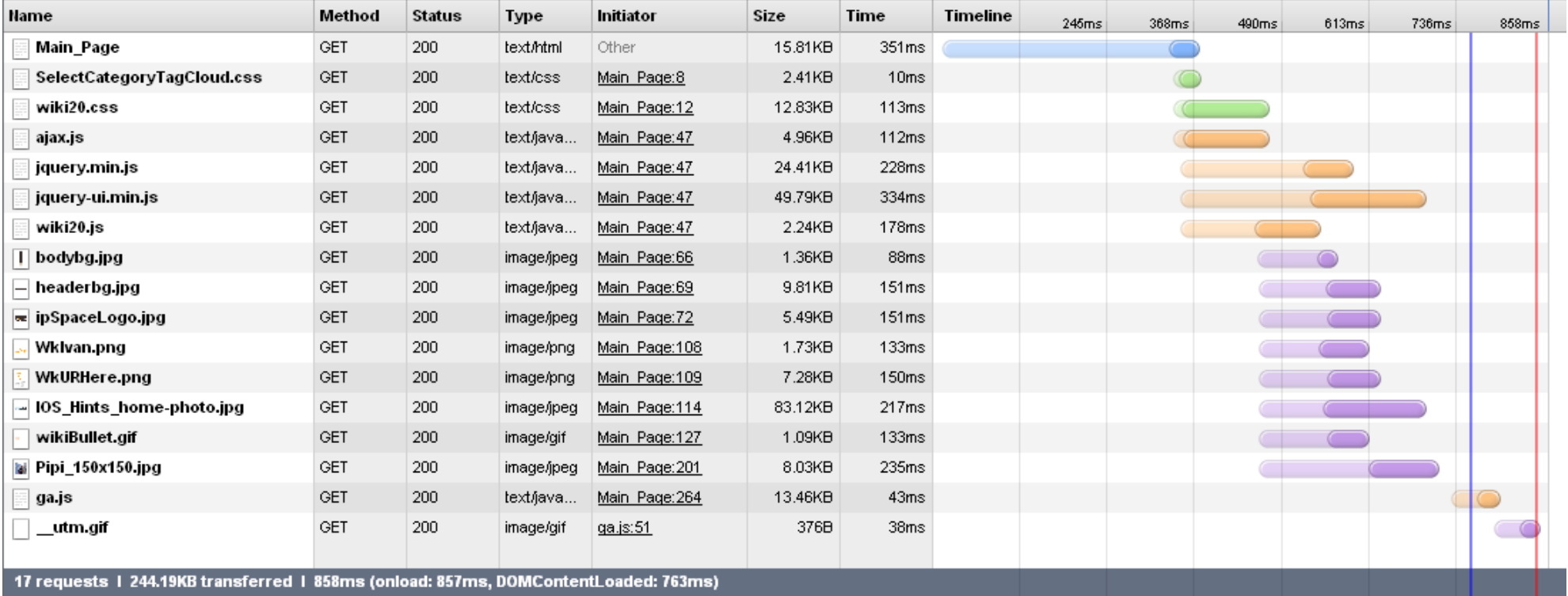

- Time to load the page: 857 msec (763 msec to DOMContentLoaded)
- Time spent in PHP script: 337 msec

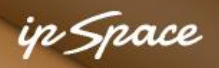

## **JMeter Single User Load**

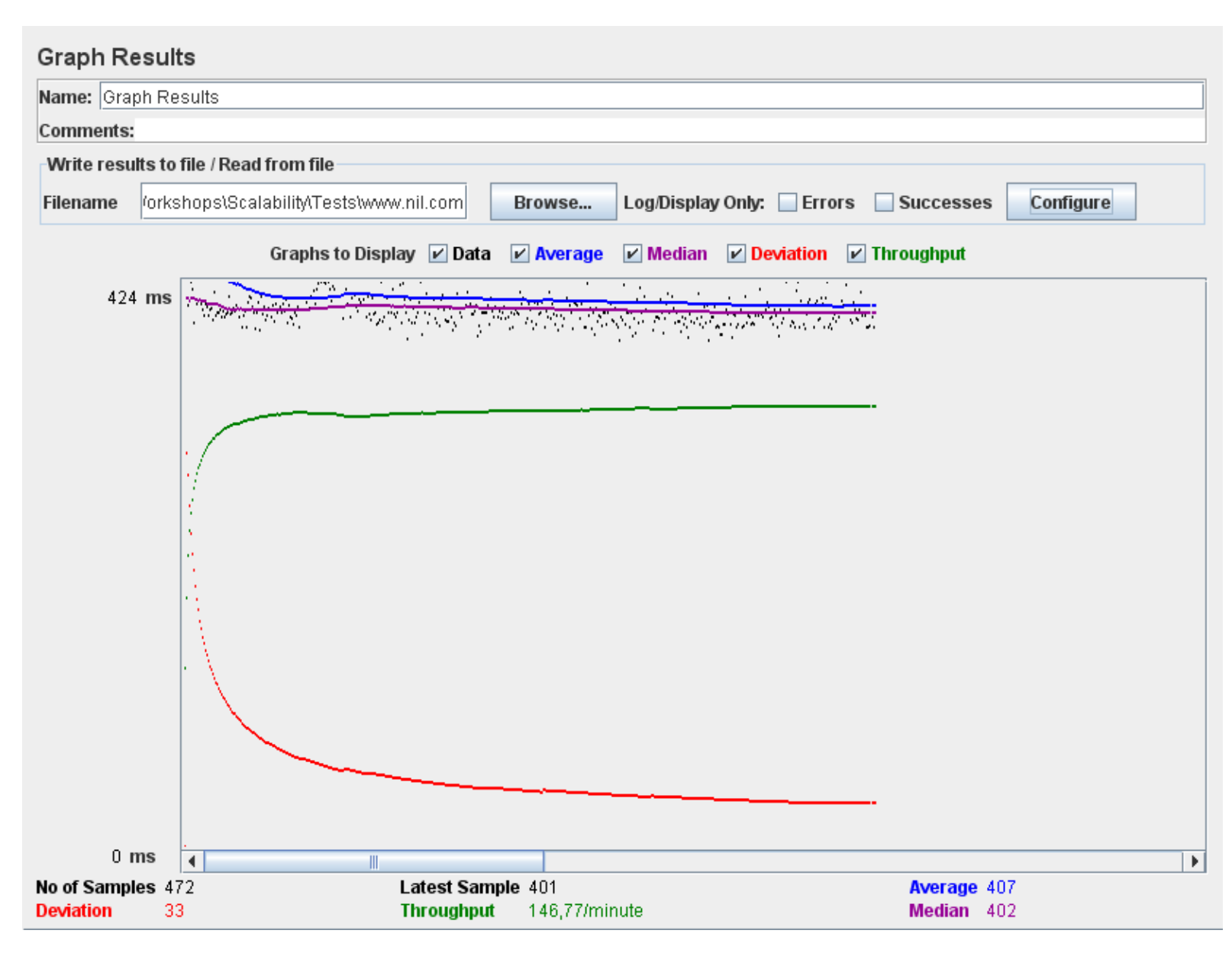

ip Space

#### **Stress Test: 10 Users**

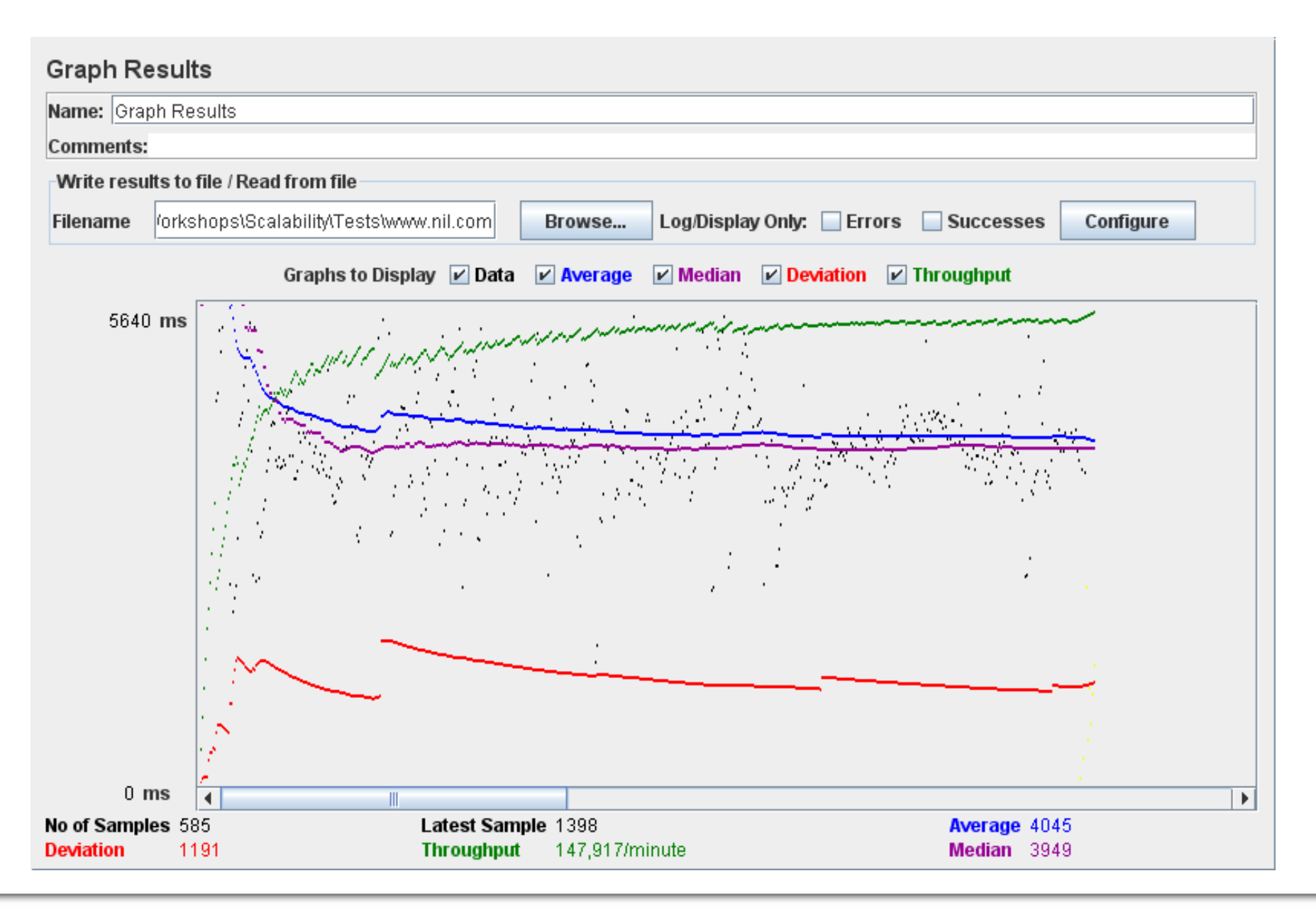

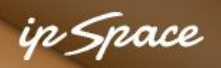

#### **Details: Home Page From Busy Server**

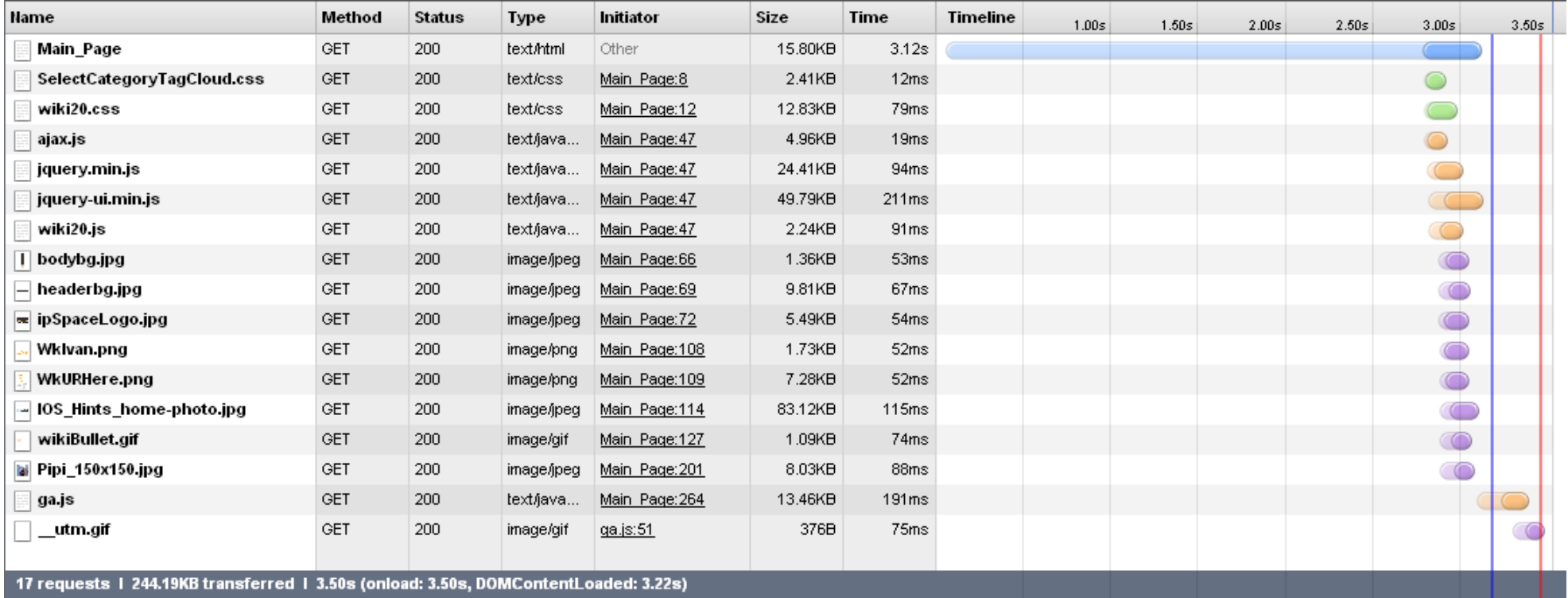

- Total time: 3.50 seconds
- Time spent waiting for PHP script: 2.87 seconds

#### **Maybe it's not a network problem**

#### ip Space

#### **What's Going On?**

top - 14:32:14 up 8 days, 15:08, 1 user, load average: 7.29, 2.82, 1.72 Tasks: 125 total, 12 running, 113 sleeping, 0 stopped, 0 zombie Cpu(s): 97.0%us, 2.3%sy, 0.0%ni, 0.0%id, 0.0%wa, 0.0%hi, 0.7%si, 0.0%st Mem: 2055660k total, 1985220k used, 70440k free, 163088k buffers Swap: 4128760k total, 29576k used, 4099184k free, 518016k cached

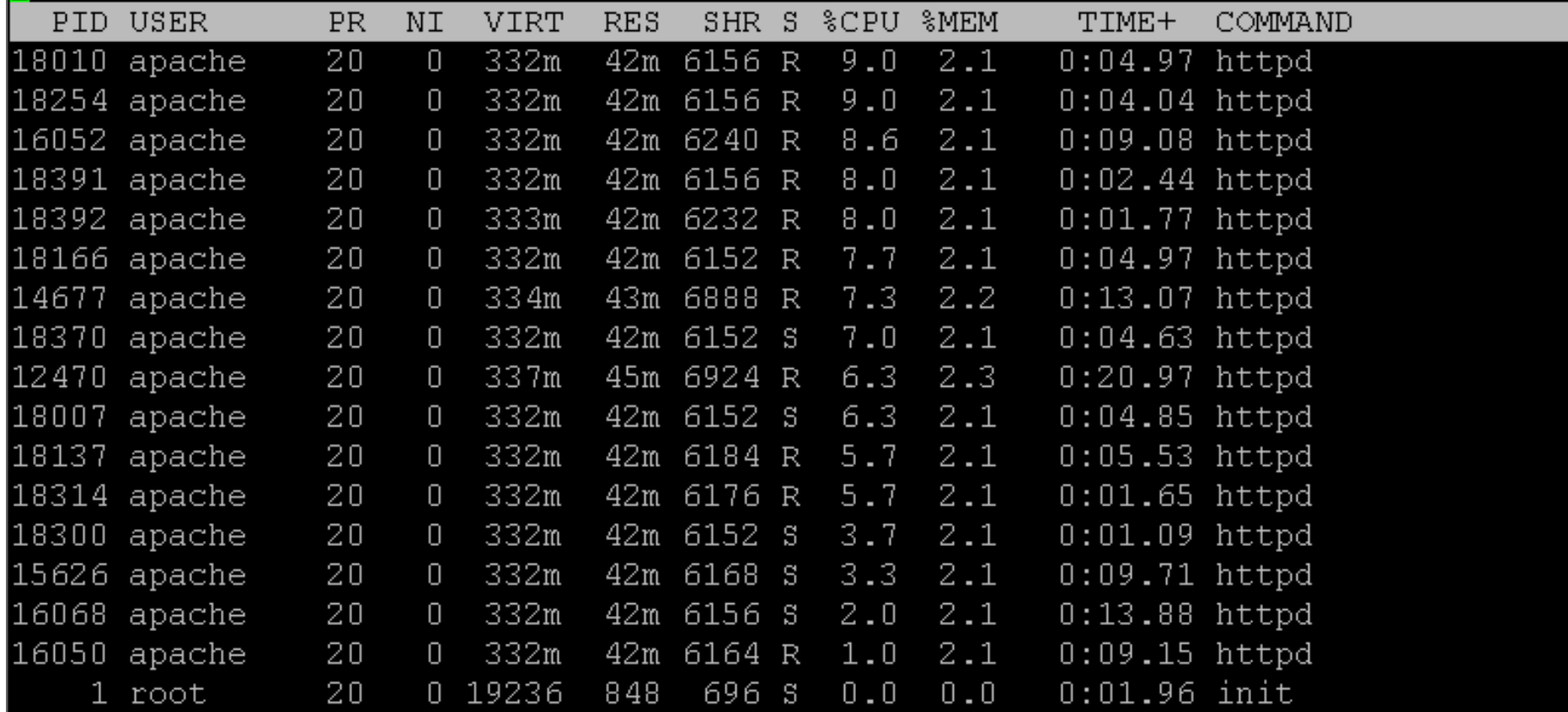

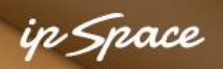

#### **Good News: Not Much Database Activity**

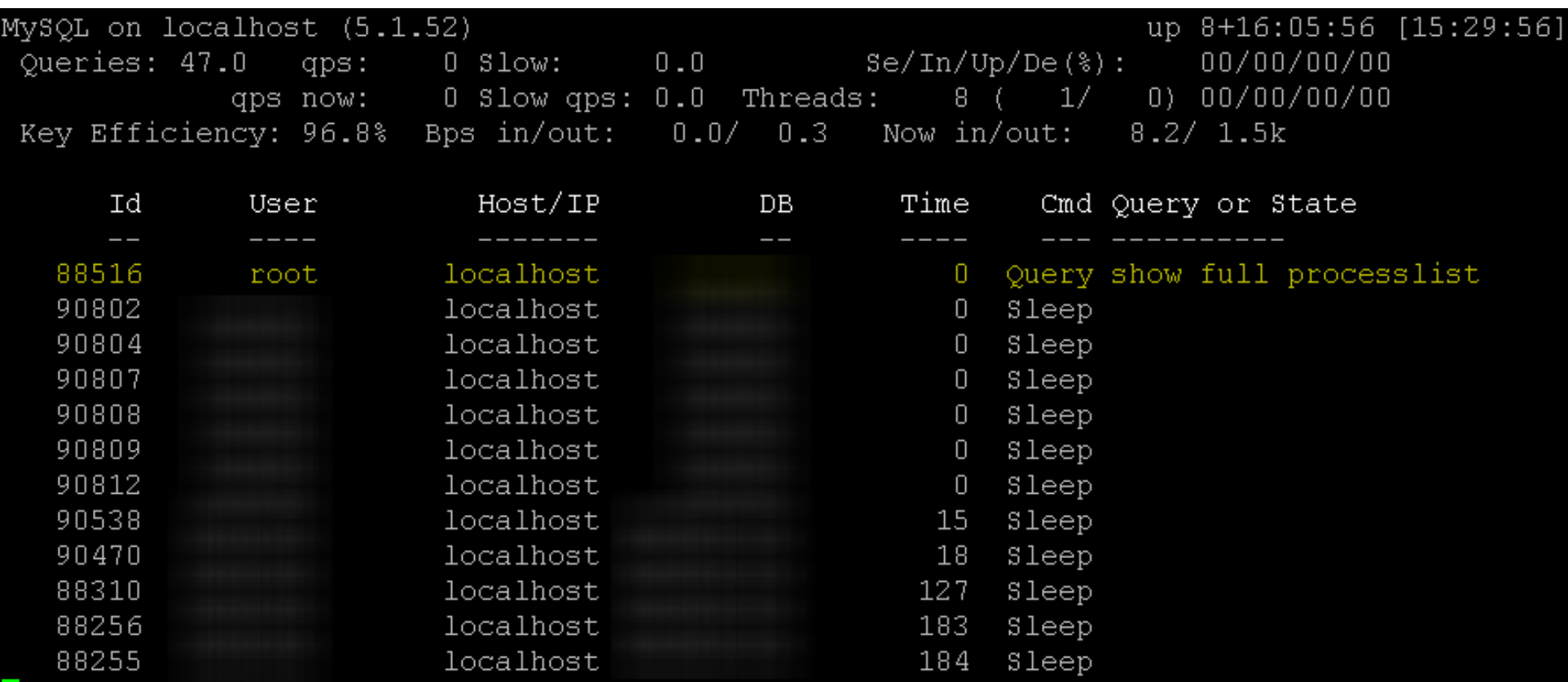

#### ip Space

#### **What Next?**

Hint: RTFM!

1. Enable PHP Opcode Caching / Accelerator APC (Alternative PHP Cache)

#### **http://www.mediawiki.org/wiki/Manual:Performance\_tuning**

in Space

#### **Installing PHP Bytecode Compiler**

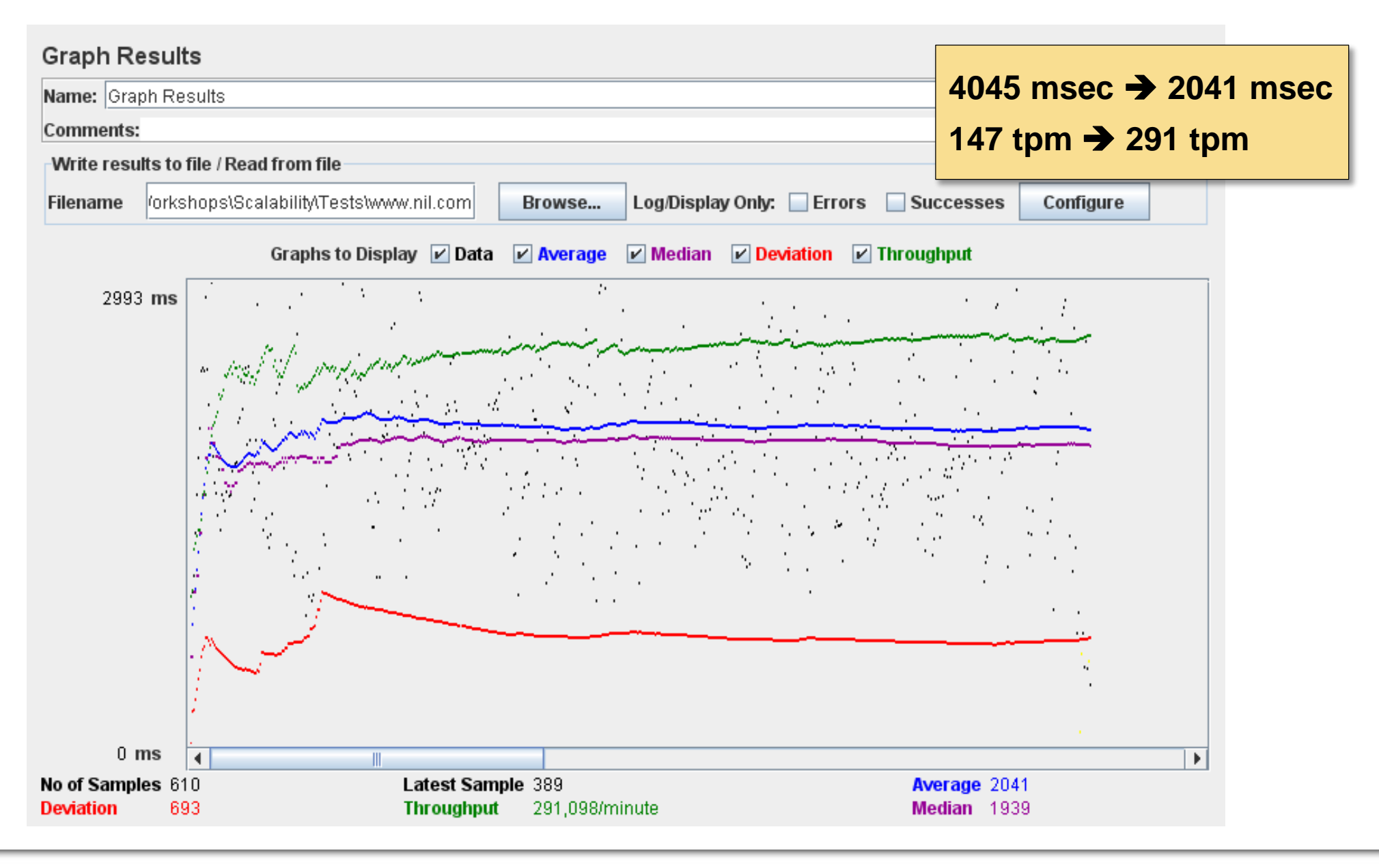

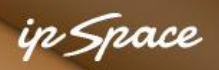

## **APC Opcode Cache Statistics (apc.php)**

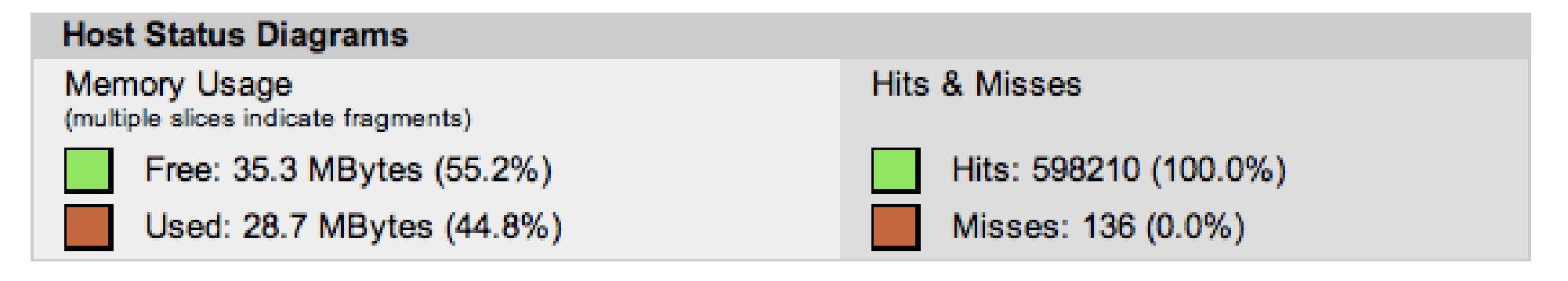

#### Detailed Memory Usage and Fragmentation

Fragmentation: 0.13% (47.1 KBytes out of 35.3 MBytes in 51 fragments)

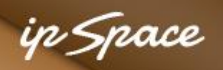

## **More Optimization Steps**

Hint: RTFM!

- 1. Enable PHP Opcode Caching / Accelerator APC (Alternative PHP Cache)
- 2. Enable MediaWiki Object Caching

#### **http://www.mediawiki.org/wiki/Manual:Performance\_tuning**

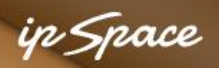

## **MediaWiki Object Caching**

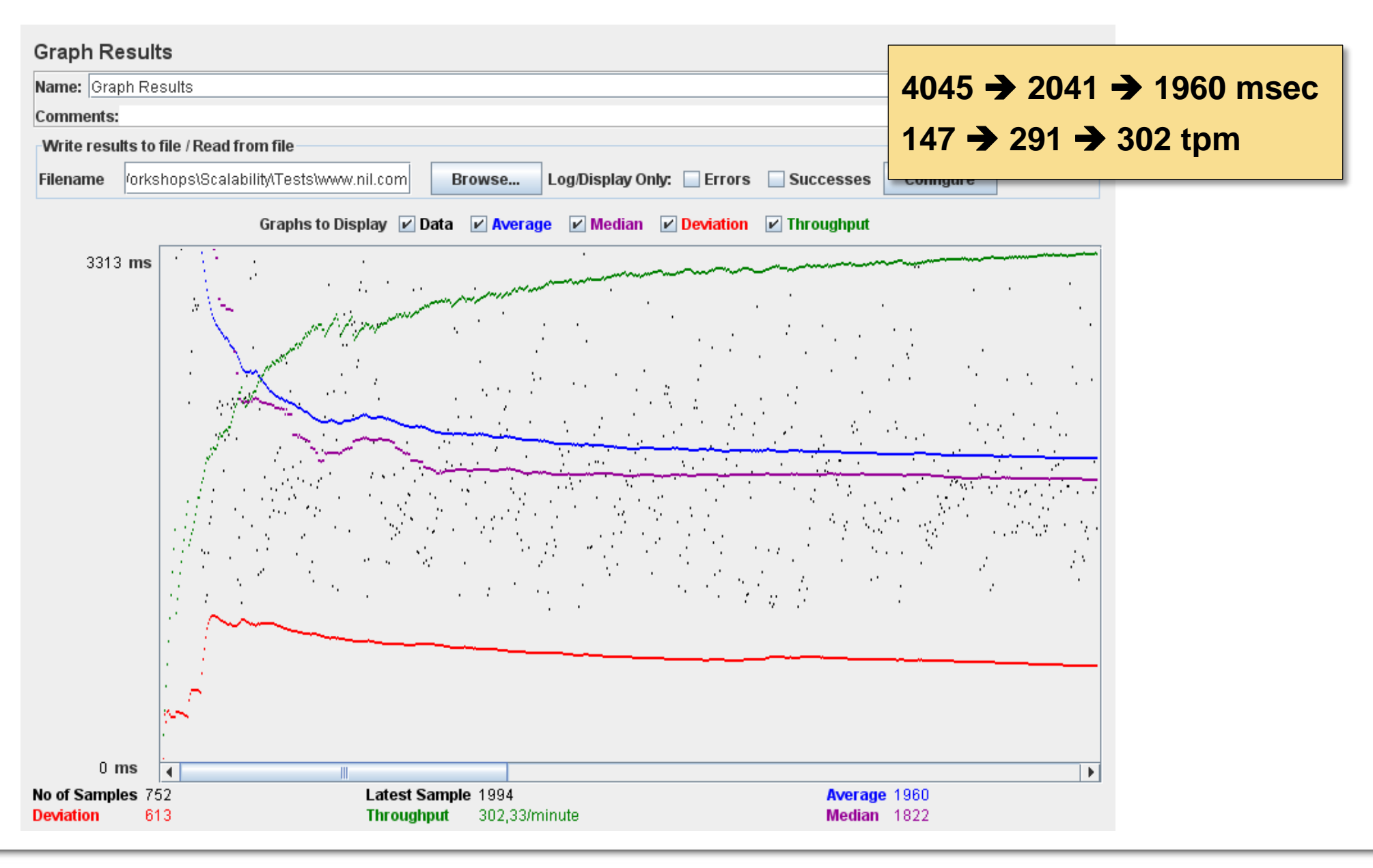

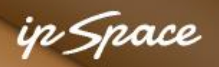

## **APC User Object Caching (apc.php)**

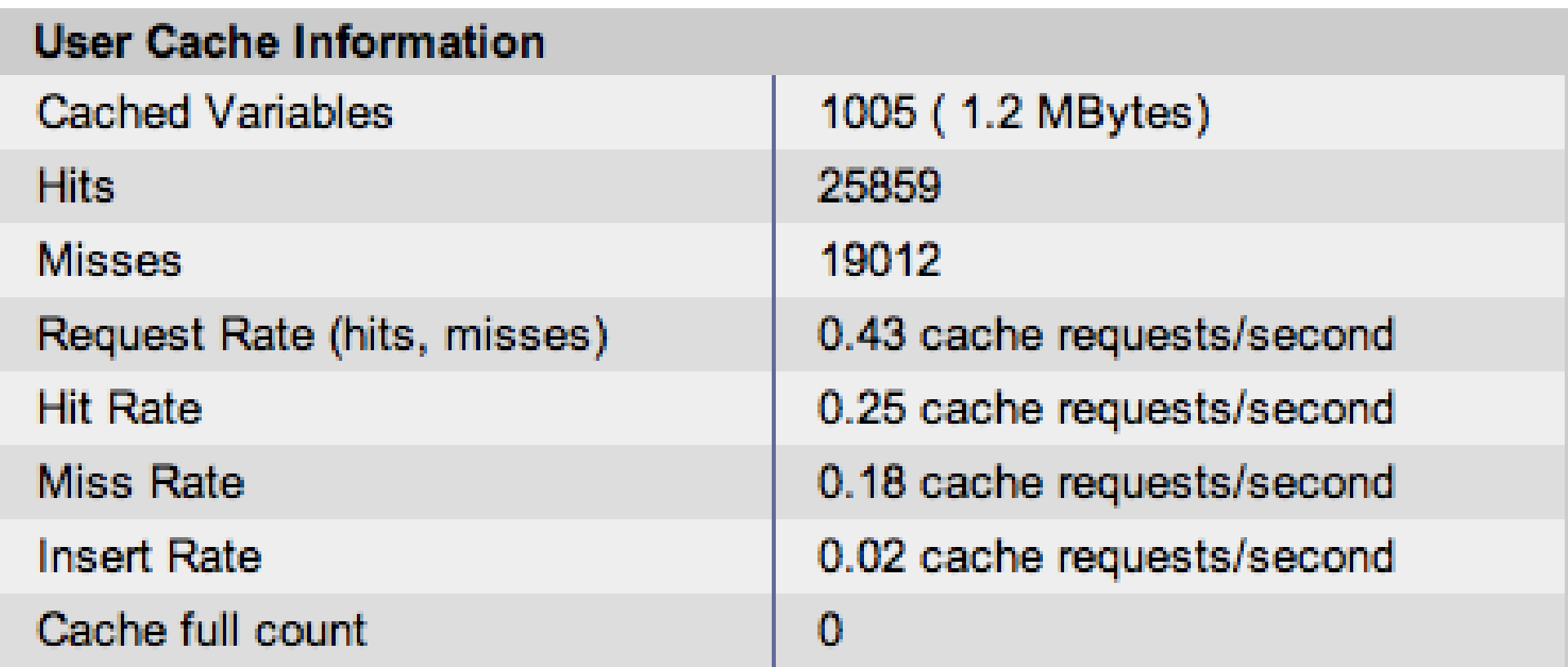

#### ip Space

## **APC User Cache Contents**

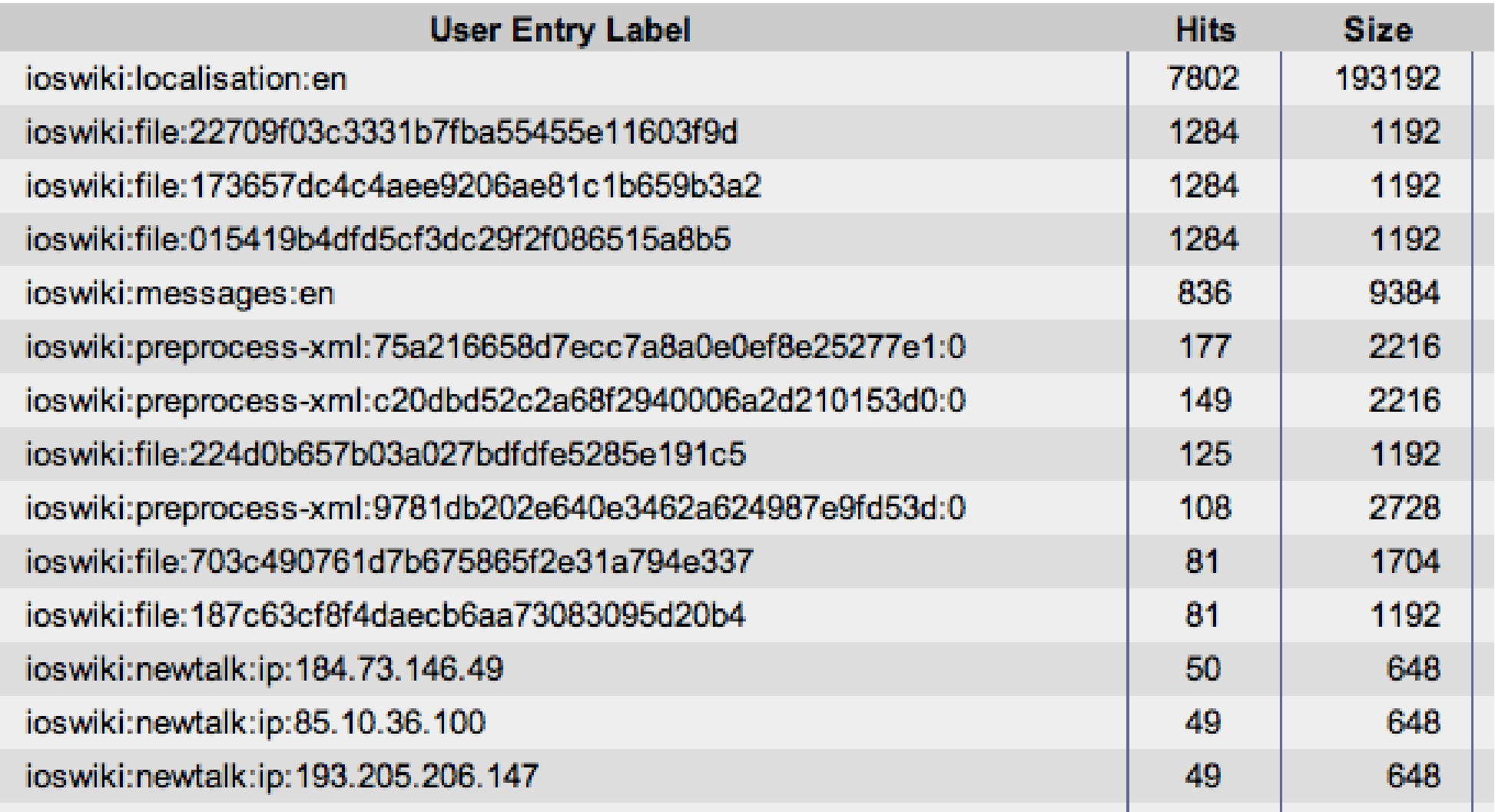

#### **CPU Still Fully Loaded**

top - 16:35:48 up 8 days, 17:12, 2 users, load average: 5.81, 2.66, 1.19 Tasks: 127 total, 5 running, 122 sleeping, 0 stopped, 0 zombie Cpu(s): 91.0%us, 4.0%sy, 0.0%ni, 3.7%id, 0.3%wa, 0.0%hi, 1.0%si, 0.0%st Mem: 2055660k total, 1909604k used, 146056k free, 153224k buffers Swap: 4128760k total, 28460k used, 4100300k free, 1121296k cached

in Space

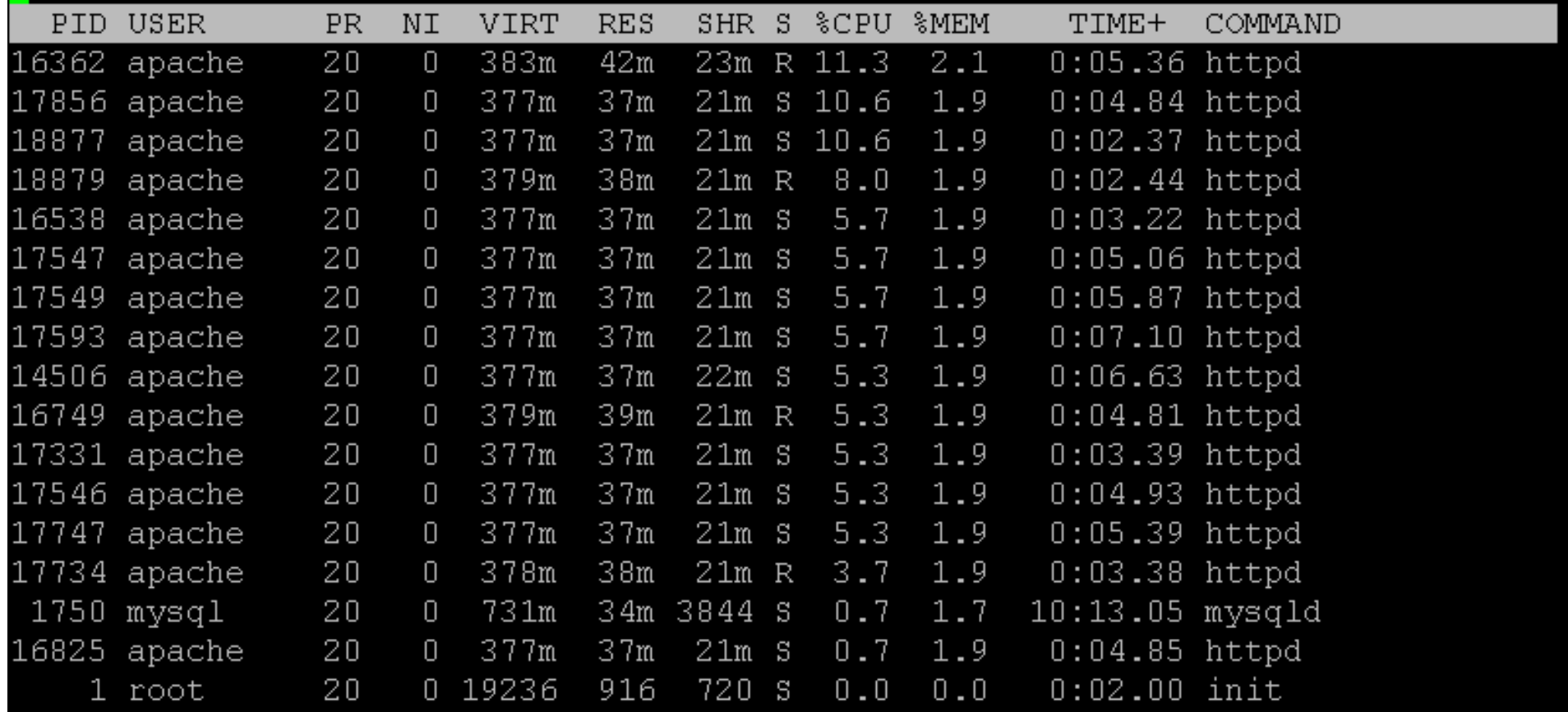

#### in Space

## **More Optimization Steps**

Hint: RTFM!

- 1. Enable PHP Opcode Caching / Accelerator APC (Alternative PHP Cache)
- 2. Enable MediaWiki Object Caching
- 3. Enable MediaWiki File Caching

#### **http://www.mediawiki.org/wiki/Manual:Performance\_tuning**

ip Space

## **MediaWiki File Caching**

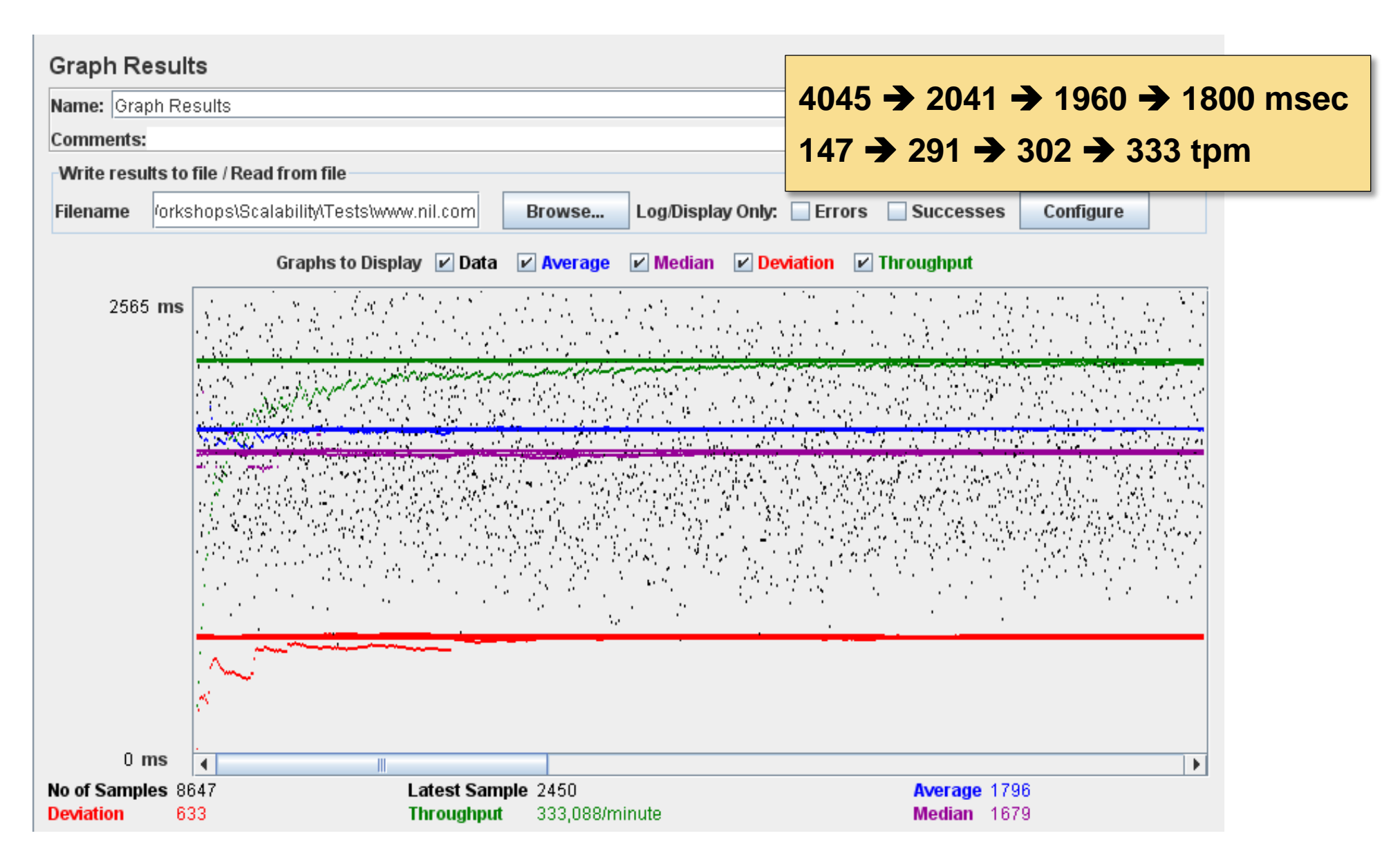

## **Wait ... WHAT???**

top - 16:26:46 up 8 days, 17:03, 1 user, load average: 0.13, 0.19, 0.32 Tasks: 136 total, 2 running, 134 sleeping, U stopped, U zombie Cpu(s): 7.6%us, 1.7%sy, 0.0%ni, 86.4%id, 4.0%wa, 0.0%hi, 0.3%si, 0.0%st Mem: 2055660k total, 1954296k used, 101364k free, 147956k buffers Swap: 4128760k total, 28460k used, 4100300k free, 1187788k cached

ip Space

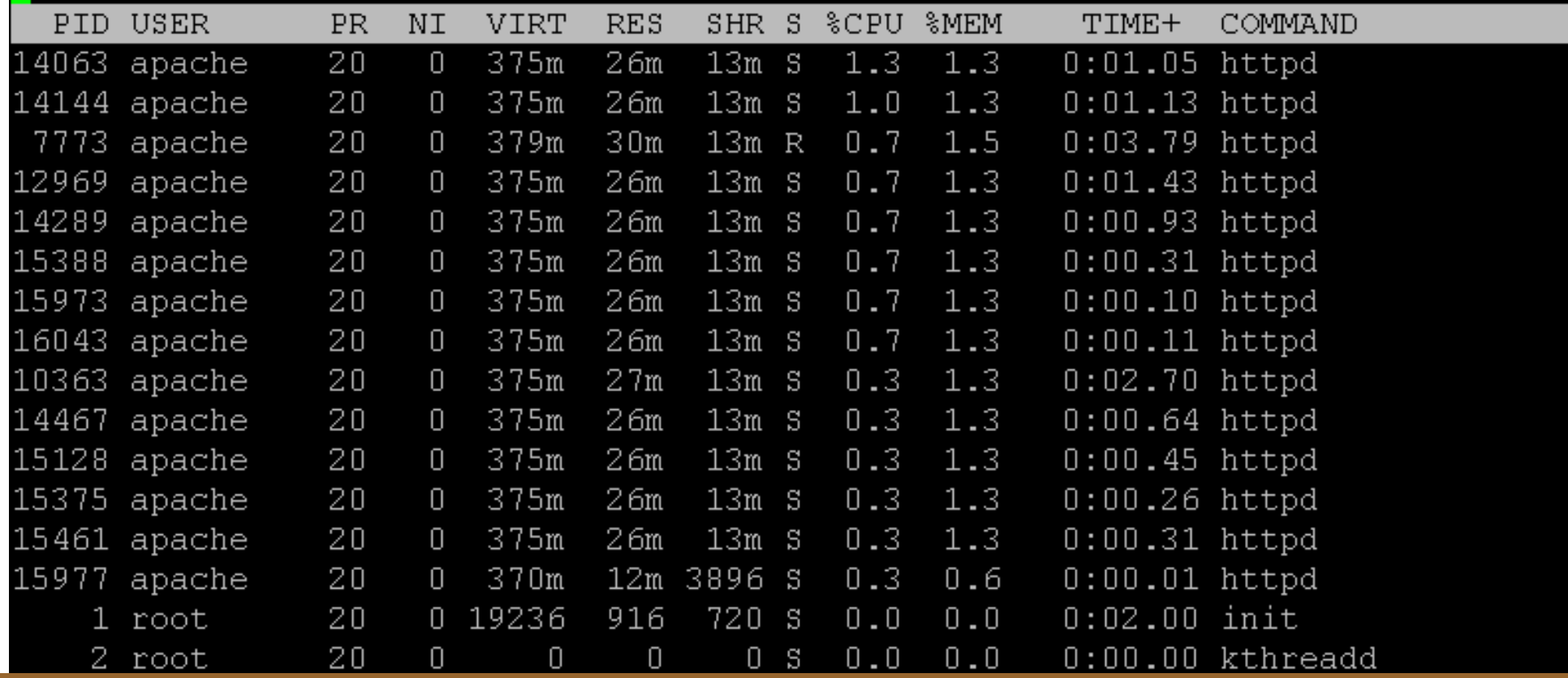

#### **Now it is a network problem – not enough bandwidth to the server**

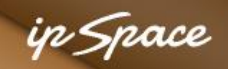

## **Changing The Tool: JMeter ApacheBench**

#### **Without file caching**

\$ **ab -kt10 -c10 http://www.ipspace.net/Main\_Page** [...] Concurrency Level: 10 [...] Requests per second: 5.68 [#/sec] (mean) Time per request: 1760.429 [ms] (mean)

```
Connection Times (ms)
```
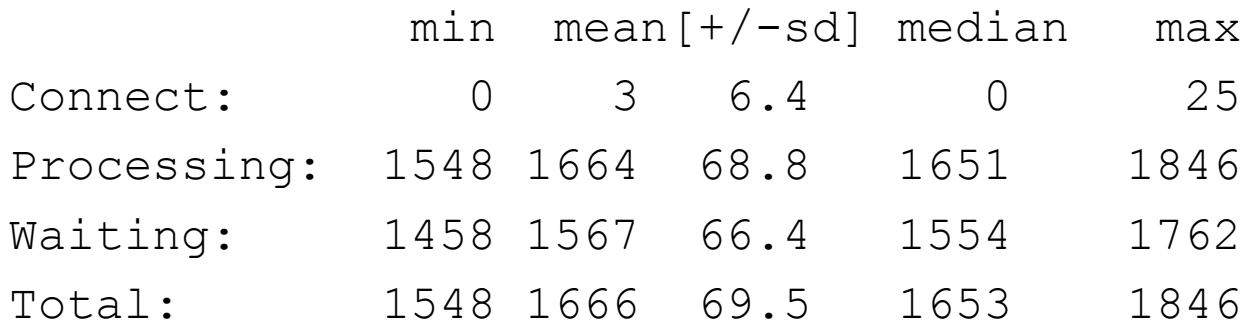

#### in *S*nace

## **File Caching Benchmark**

```
$ ab -kt10 -c10 http://www.ipspace.net/Main_Page
[...]
Concurrency Level: 10
[...]
Requests per second: 62.63 [#/sec] (mean)
Time per request: 159.658 [ms] (mean)
```
#### Connection Times (ms)

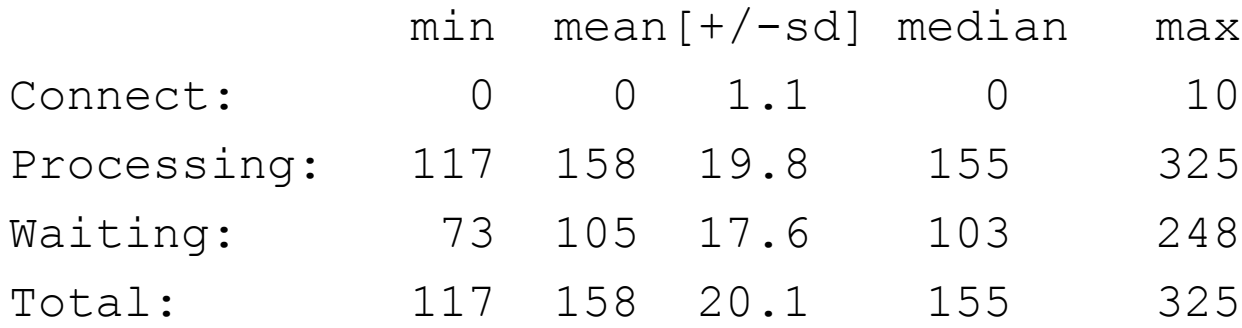

**4045 2041 1960 160 msec 147 → 291 → 302 → 3700 tpm** 

#### in Snace

## **Additional Steps**

Hint: RTFM!

- 1. Enable PHP Opcode Caching / Accelerator APC (Alternative PHP Cache)
- 2. Enable MediaWiki Object Caching
- 3. Enable MediaWiki File Caching
- **4. Fix MediaWiki caching behavior**
- **5. Use mod\_disk\_cache with Apache**
- 6. Use HTTP reverse proxy / cache (Squid, Varnish)
- 7. Scale out (multiple servers behind a load balancer)
- 8. HipHop

#### **http://timj.testbit.eu/2011/02/09/using-mod\_disk\_cache-with-mediawiki/**

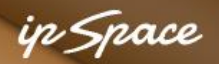

#### **Mediawiki With Caching Fixes And mod\_disk\_cache**

\$ **ab -kt10 -c10 http://www.ipspace.net/Main\_Page**

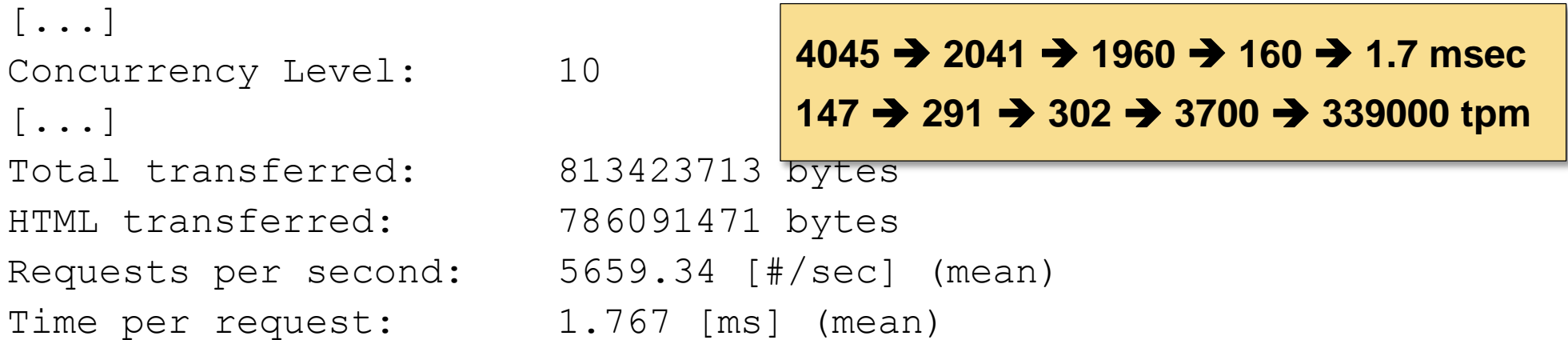

Connection Times (ms)

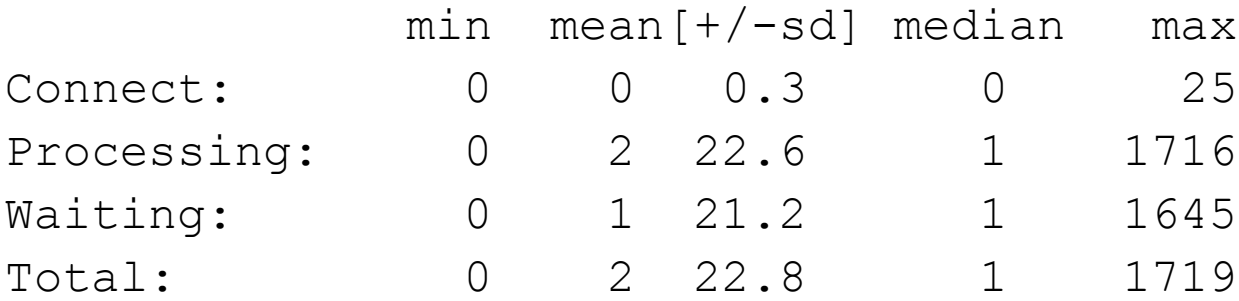

#### **Requires minor changes to Mediawiki source code to fix caching behavior**

# **Questions?**

10000

Lugenor

A BY

 $250$